## **OmniTurn Technical Support**

## Setting metric as default mode

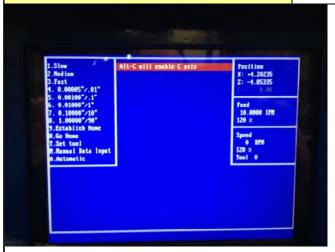

1: Start machine, get to the Jog mode and Home the machine normally

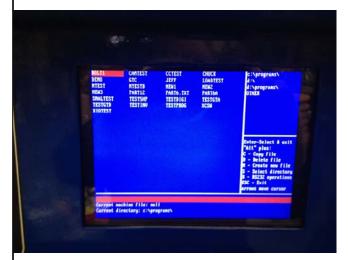

2: After homing press A for Automatic and select any program

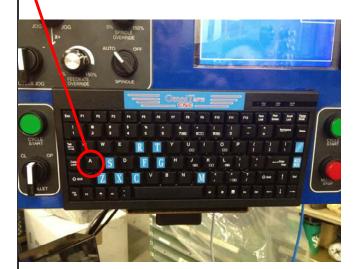

DOUTS
DEMO GTO JETY LONDEST
BESS RESS PARTI STATE PARTICAL
RESS PARTICAL PARTICAL PARTICAL
SOULIEST RESSOR PERSON
INSTRUMENT TESTERM PERSON
INSTRUMENT TESTERM PERSON
RESTORM TESTERM PERSON
RESTORM TESTERM PERSON
RESTORM

Enter-Select 4 exit
Partic plant
C - copy file
D - white file
D - white file
D - white file
D - white file
D - white file
D - white file
D - white file
D - white file
D - white file
D - white file
D - white file
D - white file
D - white file
D - white file
D - white file
D - white file
D - white file
D - white file
D - white file
D - white file
D - white file
D - white file
D - white file
D - white file
D - white file
D - white file
D - white file
D - white file
D - white file
D - white file
D - white file
D - white file
D - white file
D - white file
D - white file
D - white file
D - white file
D - white file
D - white file
D - white file
D - white file
D - white file
D - white file
D - white file
D - white file
D - white file
D - white file
D - white file
D - white file
D - white file
D - white file
D - white file
D - white file
D - white file
D - white file
D - white file
D - white file
D - white file
D - white file
D - white file
D - white file
D - white file
D - white file
D - white file
D - white file
D - white file
D - white file
D - white file
D - white file
D - white file
D - white file
D - white file
D - white file
D - white file
D - white file
D - white file
D - white file
D - white file
D - white file
D - white file
D - white file
D - white file
D - white file
D - white file
D - white file
D - white file
D - white file
D - white file
D - white file
D - white file
D - white file
D - white file
D - white file
D - white file
D - white file
D - white file
D - white file
D - white file
D - white file
D - white file
D - white file
D - white file
D - white file
D - white file
D - white file
D - white file
D - white file
D - white file
D - white file
D - white file
D - white file
D - white file
D - white file
D - white file
D - white file
D - white file
D - white file
D - white file
D - whit

3: Select any program

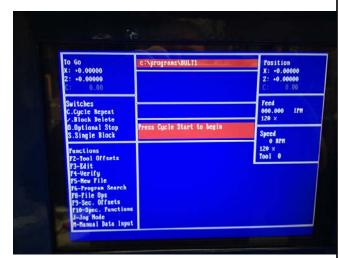

4: Press F3 to go to the editor Then press ESC key to not create a new file

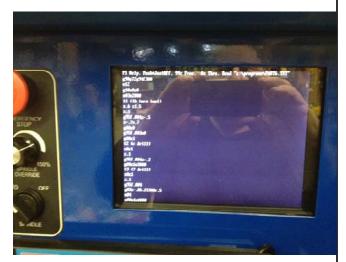

5: When you see the program press F1 to go to the help menu

## **OmniTurn Technical Support**

Setting metric as default mode

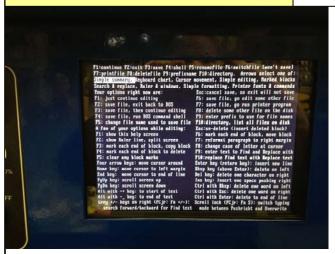

6: On the help screen press F4 to go to DOS

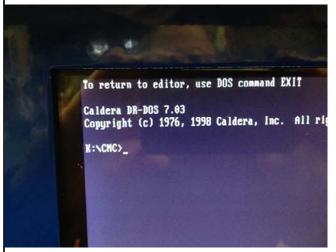

7: After pressing F4 you will land on this screen.

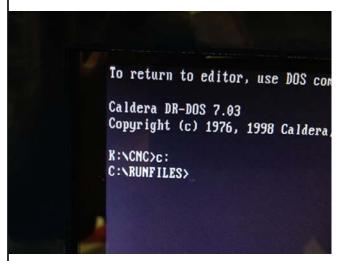

8: Type **C:** and then **enter**, you will land on the C:\RUNFILES> directory

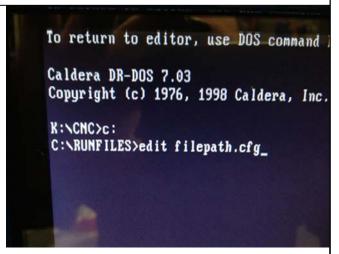

9: type **edit filepath.cfg** and then **enter**. This will start the editor, then press ESC for no backup

```
Fi Help. Push JustOff. 98% Free. 0% Thru. Read "filepath.cfg"
c:\runfiles\tcnp."tool offset file
c:\runfiles\sectcmp."secondary offset file
c:\runfiles\sectcmp."secondary offset file
c:\runfiles\sectcmp."secondary offset file
c:\runfiles\sectcmp."secondary programs
CX2"axes recognized(in alpha order)
100"nax feedrate in enc. cts./ns
4800"nax rpm
1"0 for single, naintained collet signal, 1 for pulsed
1"background color
15"foreground color
8"secondary foreground color
15"background color for active selections
1"foreground color for active selections
4"background color for banners
15"foreground color for banners
15"foreground color for banners
15"foreground color for banners
15"foreground color for banners
15"foreground color for banners
15"foreground color for banners
15"foreground color for banners
15"foreground color for banners
15"foreground color for banners
15"foreground color for banners
15"foreground color for banners
15"foreground color for banners
15"foreground color for banners
15"foreground color for banners
15"foreground color for banners
15"foreground color for banners
15"foreground color for banners
15"foreground color for banners
15"foreground color for banners
15"foreground color for banners
15"foreground color for banners
15"foreground color for banners
15"foreground color for banners
15"foreground color for banners
15"foreground color for banners
15"foreground color for banners
15"foreground color for banners
15"foreground color for banners
15"foreground color for banners
15"foreground color for banners
15"foreground color for banners
15"foreground color for banners
15"foreground color for banners
15"foreground color for banners
15"foreground color for banners
15"foreground color for banners
15"foreground color for banners
15"foreground color for banners
15"foreground color for banners
15"foreground color for banners
15"foreground color for banners
15"foreground color for banners
15"foreground color for banners
15"foreground color for banners
15"foreground color for banners
15"foreground color f
```

10: You land on this page. You need to change the 0 to a 1 as shown below.

```
c:\runfiles\tcnp.~teol offset file
c:\runfiles\tcnp.~secondary offset file
c:\runfiles\sectcnp.~secondary offset file
c:\runfiles\sectcnp.~secondary offset file
c:\runfiles\sectcnp.~secondary offset file
c:\runfiles\sectcnp.~secondary offset file
c:\runfiles\sectcnp.~secondary foreground
100 max feedrate in enc. cts./ms
4000 max rpm
1~0 for single, maintained collet signal, 1 for pulsed
1~background color
15~foreground color
6~secondary foreground color
15~background color for active selections
1~foreground color for active selections
1~foreground color for banners
15~foreground color for banners
15~foreground color for banners
1~1 for bipolar spindle ref.0 for + only
1~1 for default metric mode.0 for inch
yask~yask for yask c:baum or inv denote other spin types
The control software only reads each line up to the ~
```

11: After changing to a 1, press F1, then F2 to exit and save. Now reboot the machine in the metric mode.